## みんなの学習クラブ® タブレット版 の使い方

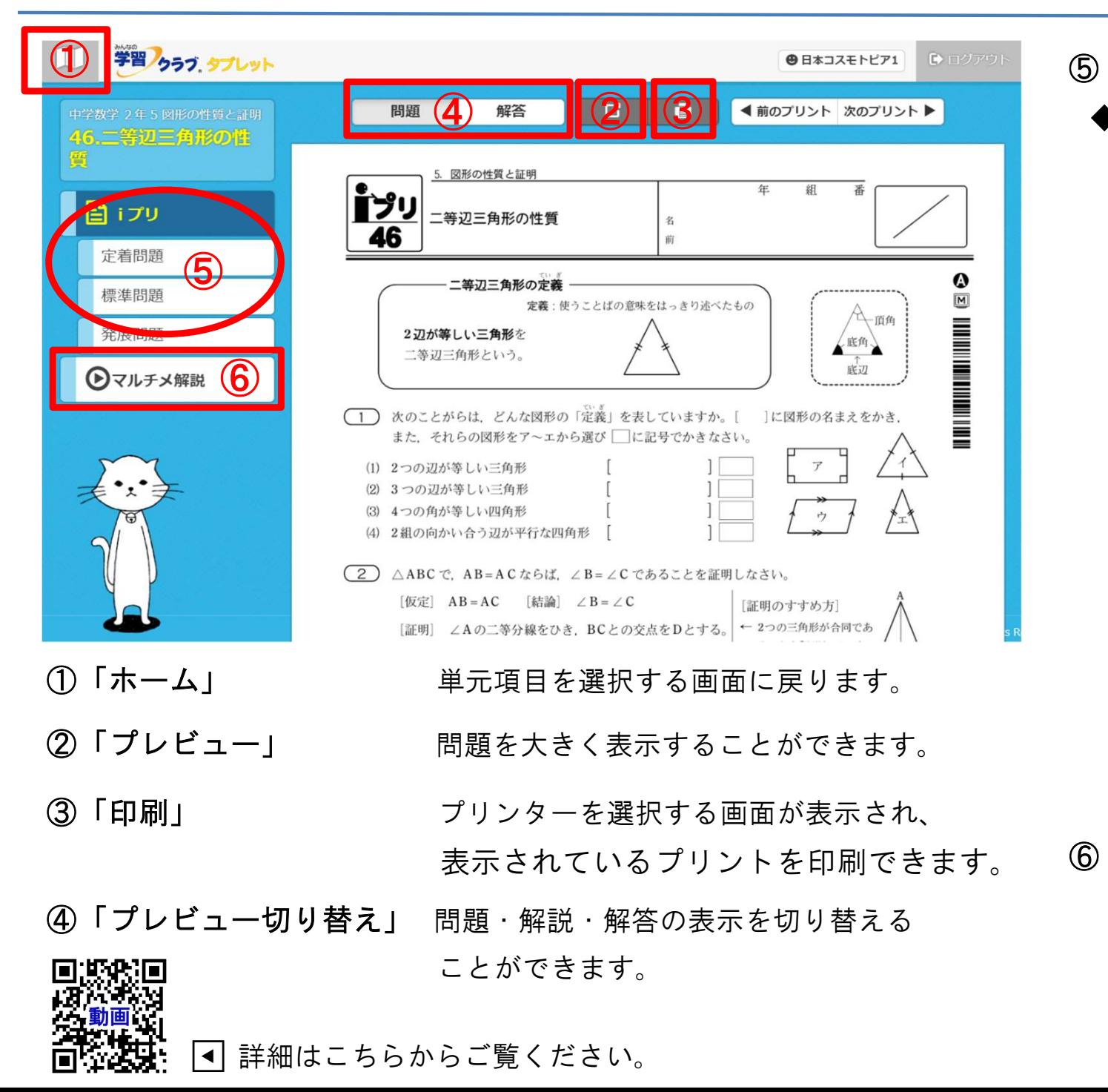

- **─────────────────────────────**<br>⑤ 「プリント選択」
	- ) l フリント選<br><mark>◆</mark> 「iプリ」

授業1時間の内容をまと めた基本プリントです。

・「定着問題」

iプリの学習内容を定着させ る問題を印刷できます。

・「標準問題」

もっと練習したいときに、 標準的な問題を印刷できます。

- ・「発展問題」 さらに難しい問題にチャ レンジしたいとき、発展的 な内容を印刷できます。
- ・「パターン」

さらに取り組みたいとき、 数値換え問題を印刷できます ※数学の標準問題・発展問題のみ

「マルチメ解説」

アニメーションの動画解説が 再生されます。 プリントにつまずいたとき、 プリントの内容を確認したいとき に見ることができます。